# Installatiehandleiding<br>FlexScan<sup>-</sup>L568/L768

LCD-kleurenbeeldsch

#### **VEILIGHEIDSSYMBOLEN**

In deze handleiding worden onderstaande veiligheidssymbolen gebruikt. Deze geven essentiële informatie. Lees de beschrijvingen nauwkeurig door.

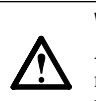

#### **WAARSCHUWING**

Als u de informatie bij een WAARSCHUWING negeert, kan dat leiden tot ernstig letsel of levensbedreigende situaties.

#### **LET OP**

**uw land.**

hebben.

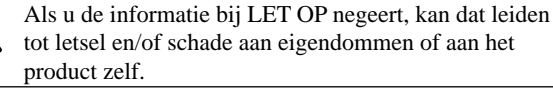

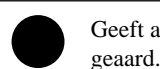

Geeft aan dat iets verboden is. Geeft aan dat dit om veiligheidsredenen moet worden

**Gebruik het meegeleverde netsnoer en sluit dit aan op een stopcontact dat standaard is voor** 

Respecteer de nominale spanning van het netsnoer. Anders kan dit brand of elektrische schokken tot gevolg

### **VOORZORGSMAATREGELEN**

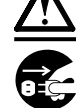

### **WAARSCHUWING**

**Als er rook uit het apparaat komt, wanneer u een brandlucht ruikt of als het apparaat vreemde geluiden produceert, trek dan onmiddellijk alle stekkers uit het stopcontact en neem contact op met uw leverancier voor advies.**

Wanneer u probeert een defect apparaat te repareren, kan dit leiden tot brand, elektrische schokken of schade aan apparatuur.

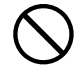

#### **Houd kleine voorwerpen en vloeistoffen weg van het apparaat.**

Kleine voorwerpen die per ongeluk door de ventilatiesleuven in de behuizing vallen, of gemorste vloeistof die in de behuizing terechtkomt, kunnen brand, elektrische schokken of schade aan apparatuur veroorzaken. Als er een voorwerp of vloeistof in de behuizing terechtkomt, trek dan onmiddellijk de stekker uit het stopcontact. Laat het apparaat nakijken door een gekwalificeerd technicus voor u het opnieuw gebruikt.

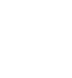

#### **Plaats het apparaat op een geschikte plek.**

Anders kan dit brand, elektrische schokken of schade aan het apparaat tot gevolg hebben.

- Plaats het niet buitenshuis.
- Plaats het niet in een vervoermiddel (schip, vliegtuig, trein, auto, enz.).
- Plaats het niet in een stoffige of vochtige omgeving.
- Plaats het niet op een plek waar stoom het
- beeldscherm rechtstreeks kan raken.
- Plaats het niet in de buurt van een verwarmings- of bevochtigingsapparaat.

**Het apparaat moet aangesloten worden op een geaard stopcontact.**

Anders kan dit brand of elektrische schokken tot gevolg hebben.

### **LET OP**

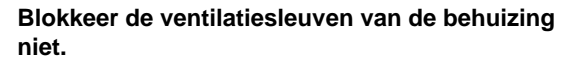

- Plaats geen voorwerpen op de ventilatiesleuven.
- Plaats het apparaat niet in een afgesloten ruimte.
- Zet het apparaat niet op zijn kop en leg het niet plat neer. Als u de ventilatiesleuven blokkeert, kan de lucht niet
- goed doorstromen, wat kan leiden tot brand, elektrische schokken of schade aan apparatuur.

#### **Gebruik een stopcontact waar u gemakkelijk bij kunt.**

Zo kunt u de stekker snel uit het stopcontact halen als dat nodig is.

### **De installatiehandleiding en de gebruikershandleiding**

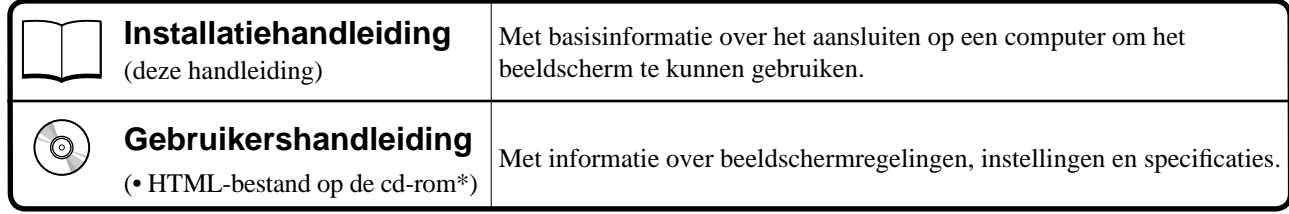

\* HTML-bestanden zijn alleen beschikbaar in het Engels, Duits en Frans.

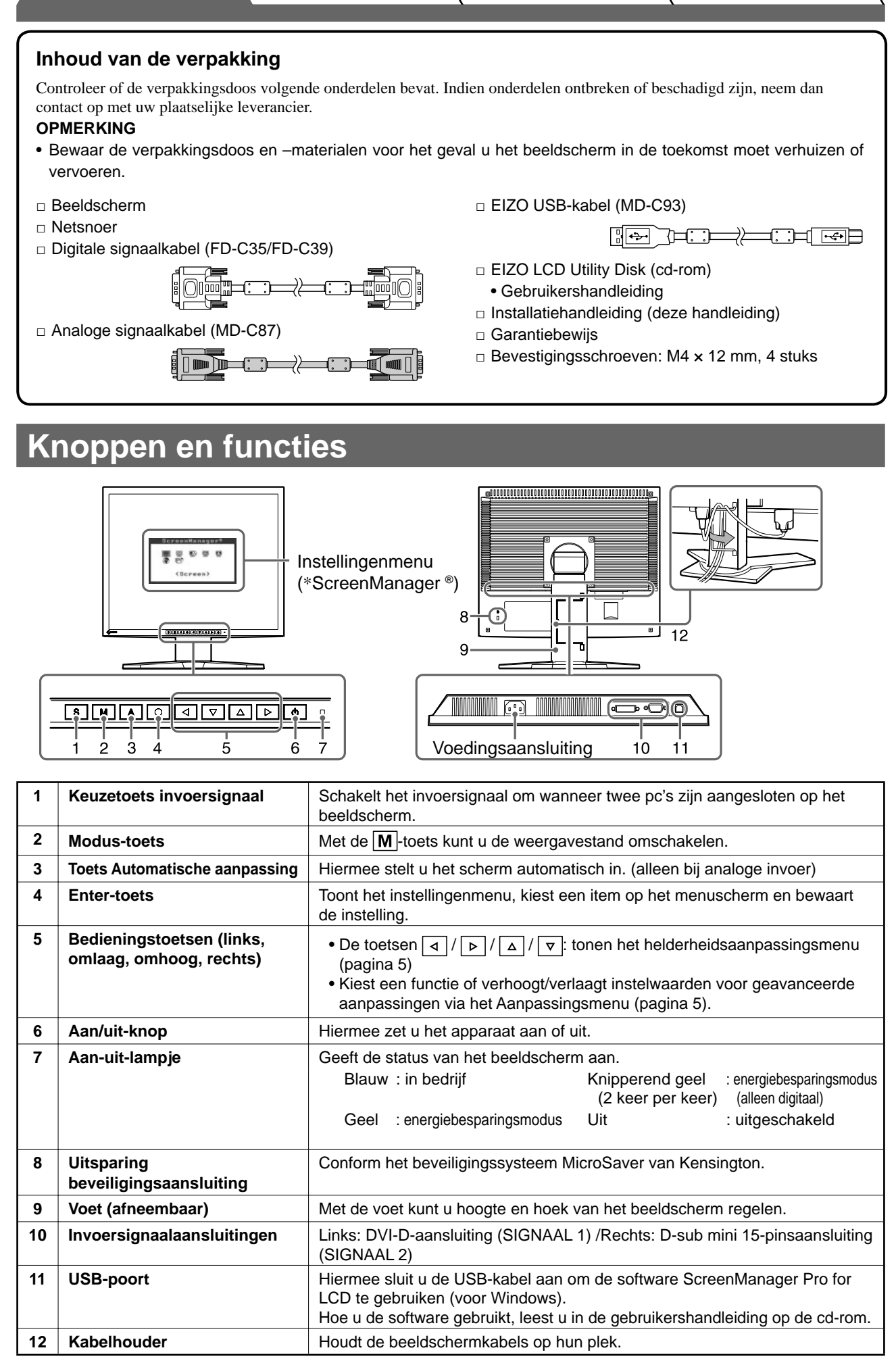

**Voor gebruik Installatie Instellingen Problemen oplossen**

\* ScreenManager ® is de benaming die EIZO gebruikt voor het instellingenmenu. (Hoe ScreenManager werkt, leest u in de gebruikershandleiding op de cd-rom.)

### **Verbindingskabels**

#### **Attentie**

• Wilt u uw huidige beeldscherm vervangen door een beeldscherm van het type L568/768, dan moet u uw computer instellen op de resolutie en verticale frequentie van de L568/768 zoals vermeld in de resolutietabel (op de laatste pagina) alvorens de computer aan te sluiten.

**OPMERKING**

• Raadpleeg de gebruikershandleiding op de cd-rom bij aansluiting van twee computers op het beeldscherm.

### *1* **Controleer of beeldscherm en computer zijn uitgeschakeld.**

#### *2* **Sluit het beeldscherm aan op de computer met behulp van een signaalkabel die past op de aansluitingen.**

Draai de schroeven van de aansluitingen goed vast na het aansluiten van de kabel.

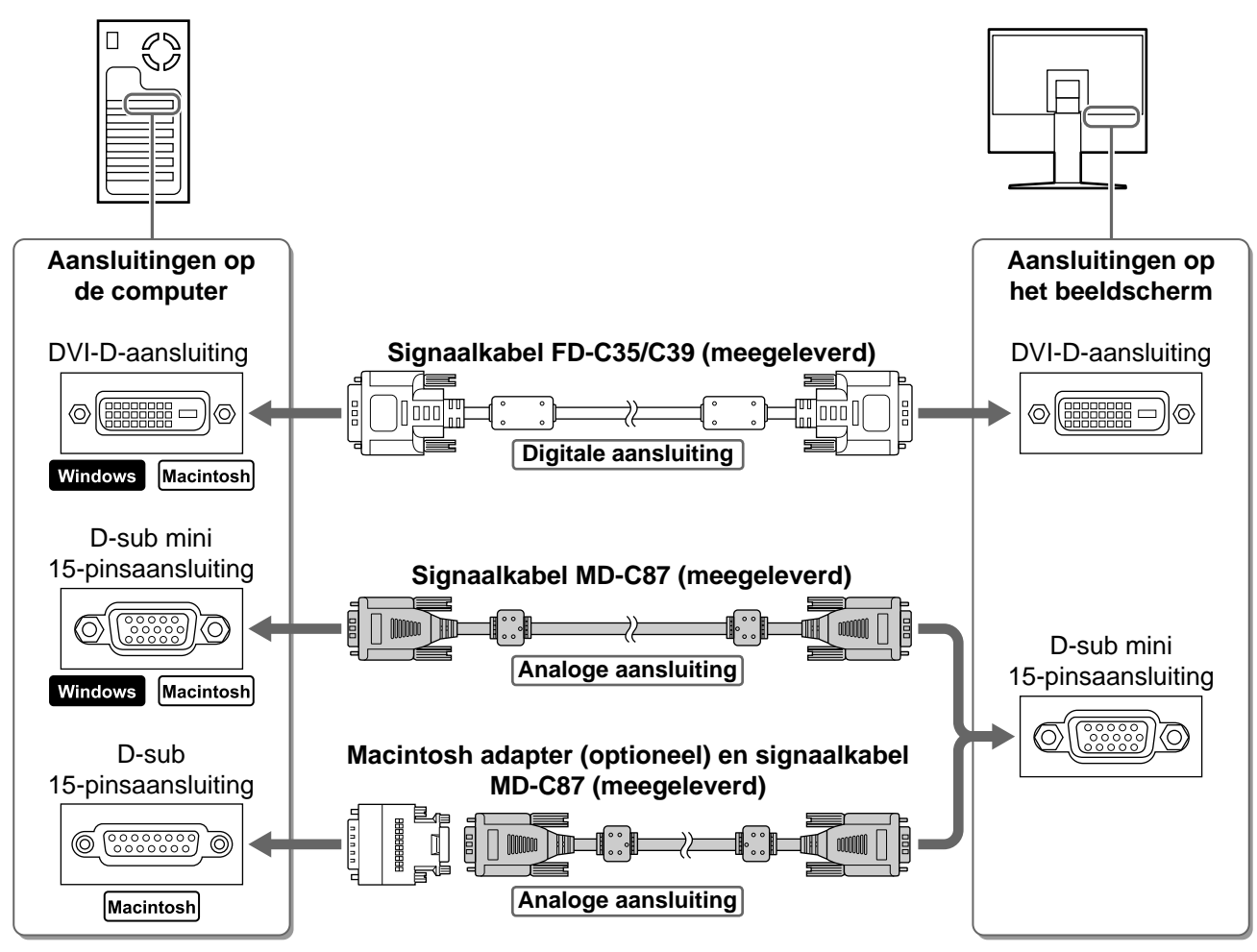

#### *3* **Sluit het netsnoer aan op de netspanningsaansluiting achteraan op het beeldscherm.**

### **Hoogte en hoek van het beeldscherm aanpassen**

Regel hoogte en hellingshoek (horizontaal en verticaal) van het beeldscherm voor optimale werkomstandigheden.

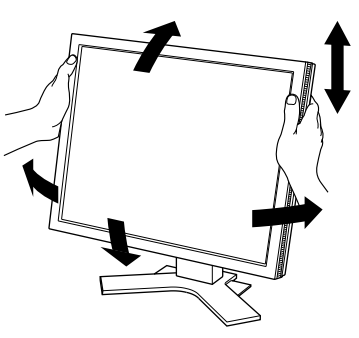

.<br>Your setting will be lost if you press again now.

### **Het scherm weergeven**

### **1** Druk op  $\boxed{\circ}$  om het beeldscherm aan te zetten.

### *2* **Zet de computer aan.**

Het aan/uit-lampje van het beeldscherm licht blauw op en het beeld verschijnt.

*3* **Bij een analoog invoersignaal voert u "automatische aanpassing" uit (zie "De automatische aanpassingsfunctie gebruiken" hieronder).**

Bij digitale invoer is automatische aanpassing overbodig omdat het beeld sowieso correct wordt weergegeven.

#### **Attentie**

- Schakel beeldscherm en computer altijd uit na gebruik.
- Voor maximale energiebesparing zet u het apparaat uit met de aan/uit-knop. Wanneer u de stekker uit het stopcontact trekt, verbruikt het apparaat helemaal geen stroom.

### **De automatische aanpassingsfunctie gebruiken (alleen bij analoge invoer)**

Bij analoge invoer kunt u met de functie automatische aanpassing de klok, fase, beeldpositie en resolutie automatisch instellen.

Meer informatie over automatische aanpassing vindt u in de gebruikershandleiding op de cd-rom.

### **1** Druk op  $|A|$ .

Er verschijnt een berichtvenster.

#### 2 Druk nogmaals op A terwijl het bericht **wordt weergegeven.**

Automatische aanpassing wordt geactiveerd en klok, fase, beeldpositie en resolutie worden automatisch ingesteld.

#### **Attentie**

- De functie Automatische aanpassing werkt correct wanneer het beeld over het grootst mogelijke oppervlak van het scherm van een Macintosh- of Windows-computer wordt weergegeven. De functie werkt mogelijk niet correct wanneer het beeld slechts over een deel van het scherm wordt weergegeven (bijvoorbeeld bij het DOS-opdrachtregelvenster) of wanneer de achtergrondkleur is ingesteld op zwart.
- De functie Automatische aanpassing werkt mogelijk niet correct bij gebruik van bepaalde grafische kaarten.

5

**Nederlands Nederlands**

**Voor gebruik 7** Installatie **Instellingen Problemen oplossen** 

# **De schermmodus selecteren**

Met FineContrast kunt u de meest geschikte modus voor beeldschermweergave kiezen. Meer informatie over FineContrast vindt u in de gebruikershandleiding op de cd-rom.

### **FineContrast-modus**

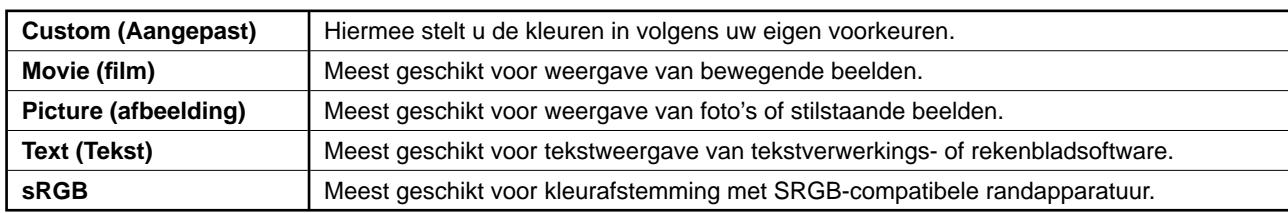

### **1** Druk op  $\vert$  M  $\vert$ .

Het FineContrast-venster verschijnt.

### **2** Druk nogmaals op M terwijl het **FineContrast-menu wordt weergegeven.**

Bij elke druk op de toets schakelt het scherm over naar een andere modus (zie tabel "FineContrast-modus").

### **3** Druk op  $\boxed{\bigcirc}$  bij de gewenste modus.

De gekozen modus wordt opgeslagen.

# **De schermhelderheid regelen**

**1** Druk op  $| \triangleleft | I | \triangleright | I | \triangleq | I | \triangleright$ 

Het helderheidsaanpassingsmenu verschijnt.

- **2** Regel de helderheid met  $| \triangleq |I| \triangleright |I| \triangleq |I| \triangleright |I|$ Druk op  $\boxed{\triangle}$  of  $\boxed{\triangleright}$  om het scherm helderder te maken of op  $\boxed{\triangledown}$  of  $\boxed{4}$  om het donkerder te maken.
- **3** Druk op  $\vert \bigcirc \vert$  bij de gewenste helderheid. De ingestelde helderheid wordt opgeslagen.

#### **Helderheidsaanpassingsvenster**

Toont de huidige modus.

Custom

**Het venster FineContrast**

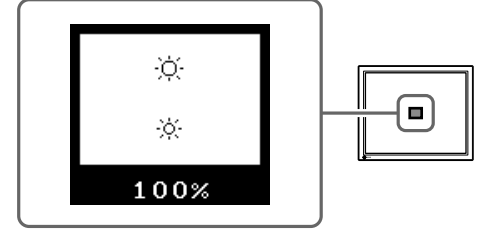

# **Geavanceerde instellingen/aanpassingen verrichten**

Geavanceerde aanpassingen voor scherm of kleur en diverse instellingen kunnen worden verricht via het instellingenmenu. Meer informatie over elke functie vindt u in de gebruikershandleiding op de cd-rom.

#### **Instellingenmenu**

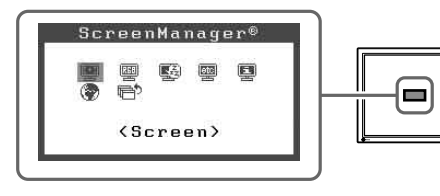

**De basisinstellingen en –aanpassingen zijn uitgevoerd. Meer informatie over geavanceerde instelling/aanpassing vindt u in de gebruikershandleiding op de cd-rom.**

### **Probleem: geen beeld**

Als het probleem blijft bestaan nadat u de onderstaande oplossingen hebt uitgeprobeerd, neem dan contact op met uw plaatselijke leverancier.

### **1. Kijk naar het aan/uit-lampje.**

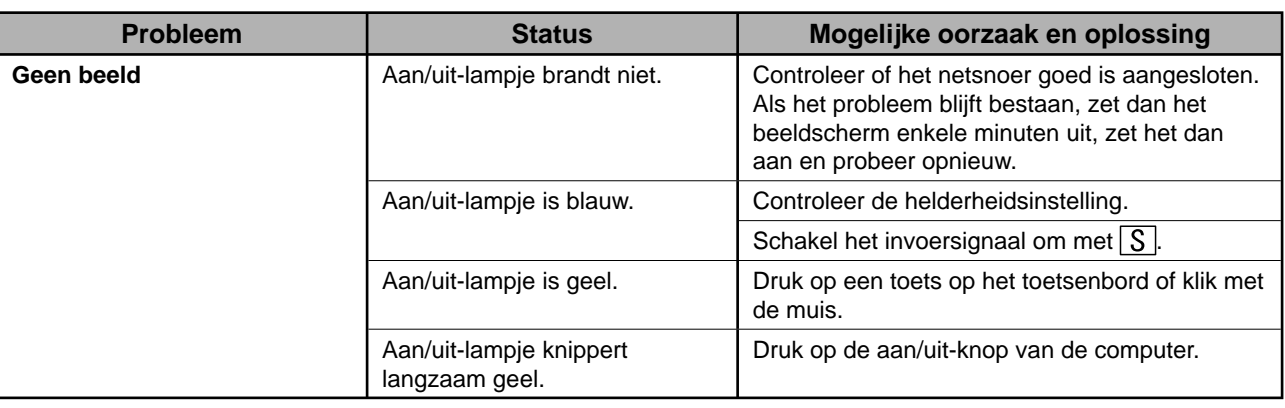

### **2. Controleer het foutbericht dat gedurende 40 seconden op het scherm blijft staan.**

Foutberichten verschijnen bij een verkeerd invoersignaal, ook al functioneert het beeldscherm correct.

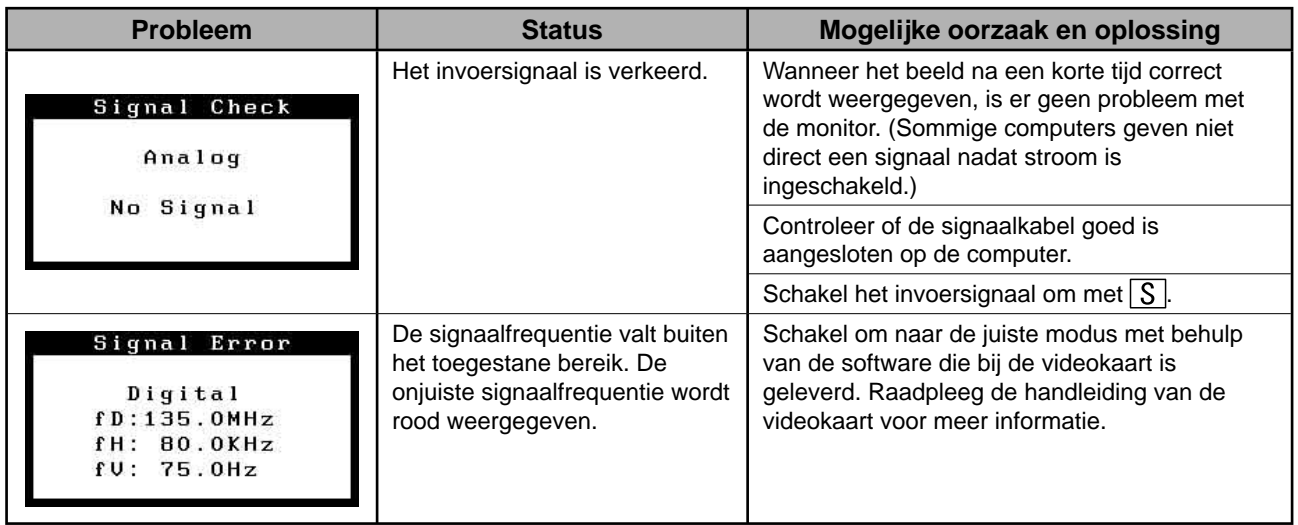

### **Compatibele resoluties/frequenties**

Dit beeldscherm ondersteunt de volgende resoluties.

#### **Analog Input**

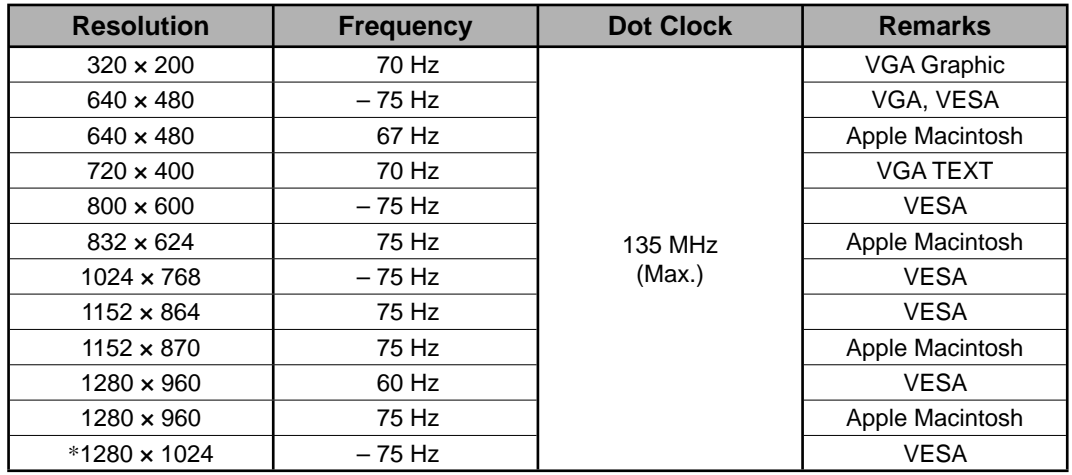

#### **Digital Input**

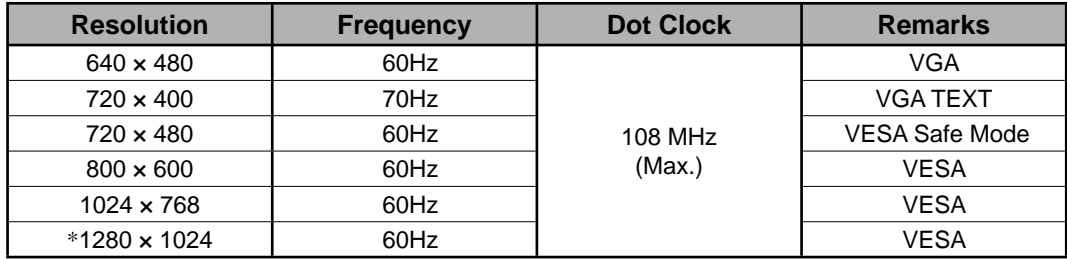

\* Aanbevolen resolutie

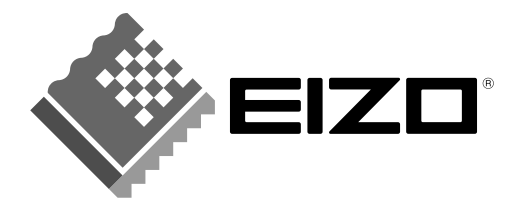

#### **EIZO NANAO CORPORATION**

153 Shimokashiwano, Hakusan, Ishikawa 924-8566 Japan Phone: +81 76 277 6792 Fax: +81 76 277 6793

#### EIZO NANAO TECHNOLOGIES INC.

5710 Warland Drive, Cypress, CA 90630, U.S.A.<br>Phone: +1 562 431 5011 Fax: +1 562 431 4811

#### **EIZO EUROPE AB**

Lovangsvagen 14 194 61, Upplands Väsby, Sweden<br>Phone: +46 8 590 80 000 Fax: +46 8 590 91 575

#### **EIZO NANAO AG**

Moosacherstrasse 6, Au CH - 8820 Wadenswil, Switzerland Phone: +41-0-44 782 24 40 Fax: +41-0-44 782 24 50

### **Avnet Technology Solutions GmbH**

Lötscher Weg 66, D-41334 Nettetal, Germany<br>Phone: +49 2153 733-400 Fax: +49 2153 733-483

http://www.eizo.com/